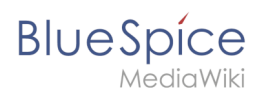

# Inhaltsverzeichnis

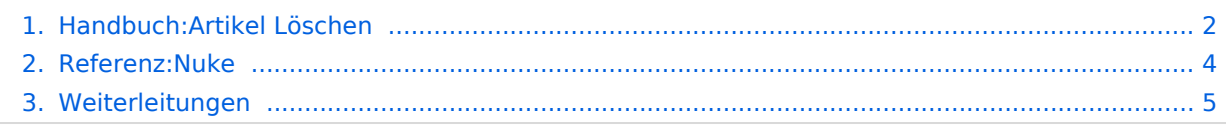

<span id="page-1-0"></span>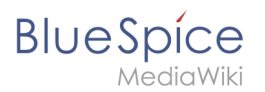

# **2.4 Löschen**

Benutzer mit Bearbeitungsrechten haben die Möglichkeit, Wiki-Seiten zu löschen. Wenn eine Seite gelöscht ist, ist sie nicht mehr über die Suchfunktion findbar. Benutzer haben jedoch die Möglichkeit, eine gelöschte Seite wiederherzustellen.

# Inhaltsverzeichnis

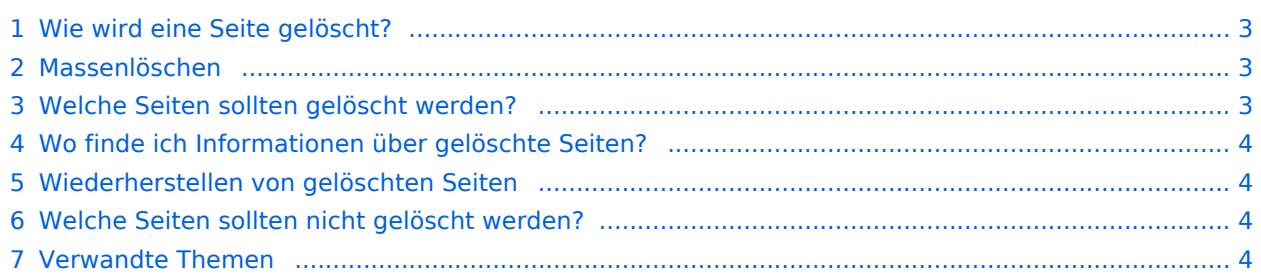

<span id="page-2-0"></span>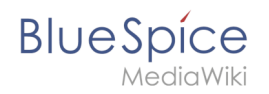

# Wie wird eine Seite gelöscht?

Um die Seite zu löschen, klicken Sie auf *Seitenwerkzeuge > Seite verwalten > Löschen*.

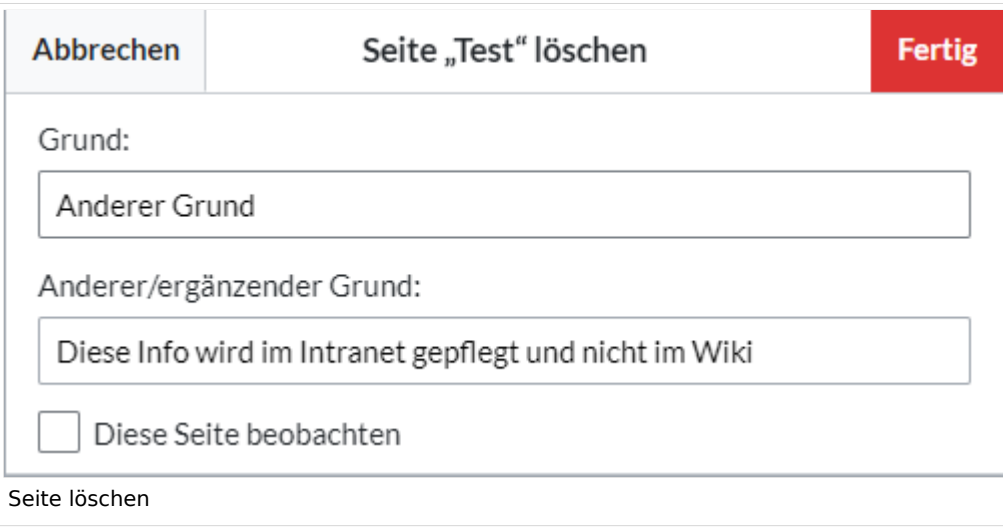

Bevor die Seite gelöscht wird, können Sie noch folgende Schritte vornehmen:

- die Versionsgeschichte überprüfen.
- überprüfen, welche Seiten auf diese Seite verlinken
- den Grund für die Löschung angeben: Da eine Seitenlöschung bei anderen Benutzern Fragen aufwerfen kann, ist es sinnvoll, hier eine kurze Erklärung zurückzulassen. Diese wird entsprechend im Löschungs-Log angezeigt.
- die Seite beobachten: Sollte die Seite von einem anderen Benutzer wiederhergestellt werden, können Sie sich so über diese Aktion informieren lassen.

#### <span id="page-2-1"></span>Massenlöschen

Zum Massenlöschen von Seiten können Administratoren die Extension [Nuke](https://bs3-de.wiki.bluespice.com/wiki/Referenz:Nuke) verwenden. Die Löschung erfolgt über die Spezialseite Spezial: Massenlöschung . Vorlage: Clear

#### <span id="page-2-2"></span>Welche Seiten sollten gelöscht werden?

Jeder Nutzer kann über die Spezialseiten Spezial: Spezialseiten Seiten ausfindig machen, die sich als Löschkandidaten eignen. Wiki-Gärtner verwenden dafür u.a. diese Spezialseiten:

- Spezial: Kürzeste Seiten : Bei kurzen Seiten ist damit zu rechnen, dass der Inhalt des Artikel nicht relevant genug ist bzw. als Absatz in einem übergeordneten Artikel besser aufgehoben ist.
- Spezial:Verwaiste\_Seiten : Die verwaisten Seiten sind Seiten auf die nur wenig oder gar nicht verlinkt wird. Dies kann ebenfalls ein Relevanzkriterium sein.
- Spezial:Neue\_Seiten : Hier finden Sie eine Liste neu angelegter Seiten. Dies ist zum Beispiel hilfreich, um in öffentlichen Wikis Spam zu entdecken.

# <span id="page-3-1"></span>**BlueSpice**

# Wo finde ich Informationen über gelöschte Seiten?

- $\bullet$ Spezial:Logbuch/delete : Hier kann nach gelöschten Seiten gesucht werden. Und es besteht die Möglichkeit hier gelöschte Seiten wieder herzustellen.
- Spezial:Wiederherstellen : Auch hier kann nach gelöschten Seiten gesucht werden.
- Spezial:Gelöschte\_Beiträge : Hier können Sie nach gelöschten Beiträgen eines bestimmten Nutzers (oder einer IP-Adresse) suchen

## <span id="page-3-2"></span>Wiederherstellen von gelöschten Seiten

Gelöschte Seiten können über das [Lösch-Logbuch](https://bs3-de.wiki.bluespice.com/wiki/Spezial:Logbuch) wiederhergestellt werden. Wenn die gelöschte Seite auf anderen Wiki-Seiten verlinkt war, kann die Seite direkt über den dort entstandenen Redlink wiederhergestellt werden.

## <span id="page-3-3"></span>Welche Seiten sollten nicht gelöscht werden?

Häufig gibt es sinnvollere Alternativen zum Löschen:

- **[Verschieben:](https://bs3-de.wiki.bluespice.com/wiki/Seiten_umbenennen_und_verschieben)** Wenn eine Seite einen unpassenden oder fehlerhaften Titel hat, kann die Seite verschoben werden.
- **Kopieren:** Wenn der Inhalt nicht zum Seitentitel passt, kann der Inhalt in eine andere Seite kopiert werden
- **[Weiterleiten:](https://bs3-de.wiki.bluespice.com/wiki/Weiterleitungen_nutzen)** Wenn der Seiteninhalt bereits auf einer anderen Seite existiert, kann der doppelte Inhalt gelöscht werden und eine Weiterleitung erstellt werden.
- **[Veralten:](https://bs3-de.wiki.bluespice.com/wiki/Handbuch:Erweiterung/BlueSpiceExpiry)** Der Inhalt ist nicht mehr aktuell. Sie können die Seite als veraltet markieren und andere Wiki-Benutzer können die Seite später aktualisieren.

#### <span id="page-3-4"></span>Verwandte Themen

- **· [Nuke](#page-3-0): Erweiterung zur Massenlöschung von Seiten**
- [Weiterleitungen](#page-4-0)

# <span id="page-3-0"></span>**Referenz:Nuke**

# **Erweiterung\: Nuke**

#### [alle Erweiterungen](https://de.wiki.bluespice.com/wiki/Kategorie:Extension)

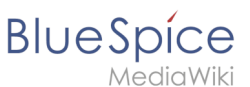

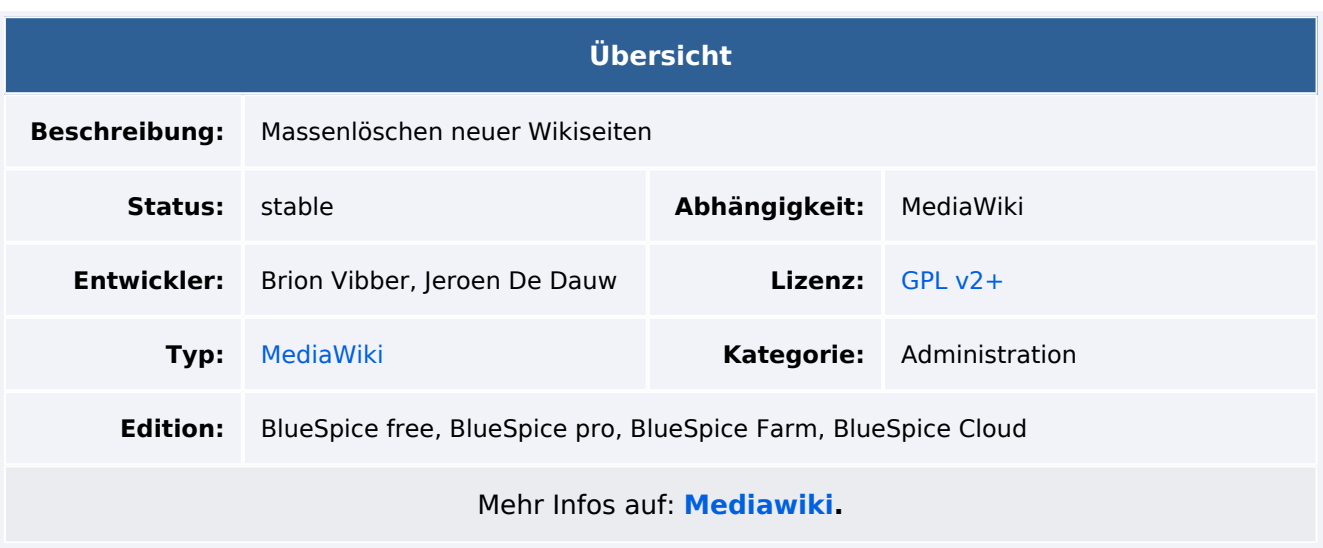

# Funktionen / Anwendung

**Nuke** ist eine MediaWiki-Erweiterung, die es Administratoren ermöglicht, viele Seiten auf einmal zu löschen.

Für weitere Informationen besuchen Sie bitte [Mediawiki.](https://www.mediawiki.org/wiki/Extension:Nuke)

# <span id="page-4-0"></span>**Weiterleitungen**

**Weiterleitungen** (Redirects) sind hilfreich, um doppelte Einträge zum selben Thema zu vermeiden und um synonyme Suchbegriffe zu bestehenden Seiten zu erstellen.

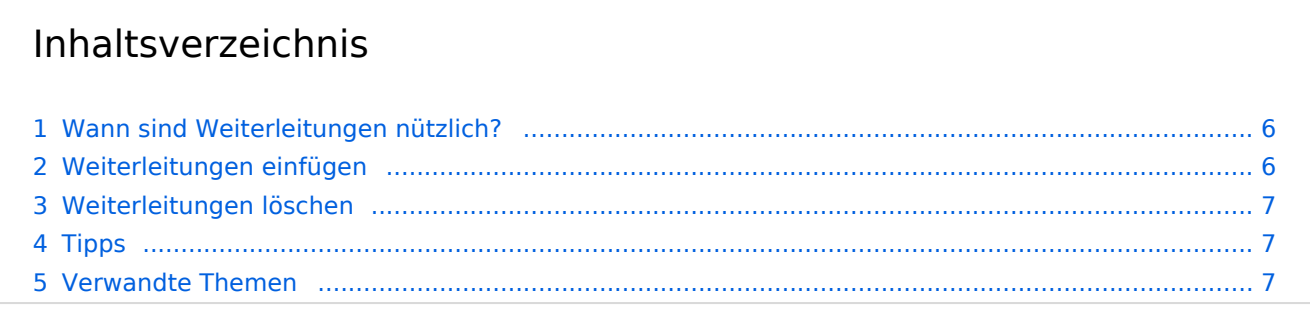

<span id="page-5-0"></span>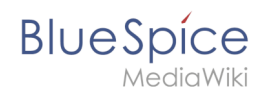

# Wann sind Weiterleitungen nützlich?

Weiterleitungen unterstützen die Ordnung im Wiki. Denn anstatt von vielen Artikeln zu ein und demselben Thema leitet eine Weiterleitung auf einen gemeinsamen Artikel weiter.

Weiterleitungen werden verwendet, um Seitenduplikate bei folgenden Szenarien zu vermeiden:

- Abkürzungen
- (fremdsprachliche) Synonyme
- Variationen in der Schreibweise
- Singular / Plural
- **•** Suchmaschinen-Optimierung
- Umbenennungen / Verschiebungen

#### <span id="page-5-1"></span>Weiterleitungen einfügen

Um eine Weiterleitung einzufügen, legen Sie eine neue Seite z. B. mit einem Synonym als Artikeltitel an.

Über den Menüpunkt *Seitenoptionen > Seiteneinstellungen* im visuellen Editor können Sie dann zur Zielseite verlinken. Aktivieren sie hierzu das Kontrollkästchen *Diese Seite weiterleiten nach* und geben Sie den Namen der Zielseite ein.

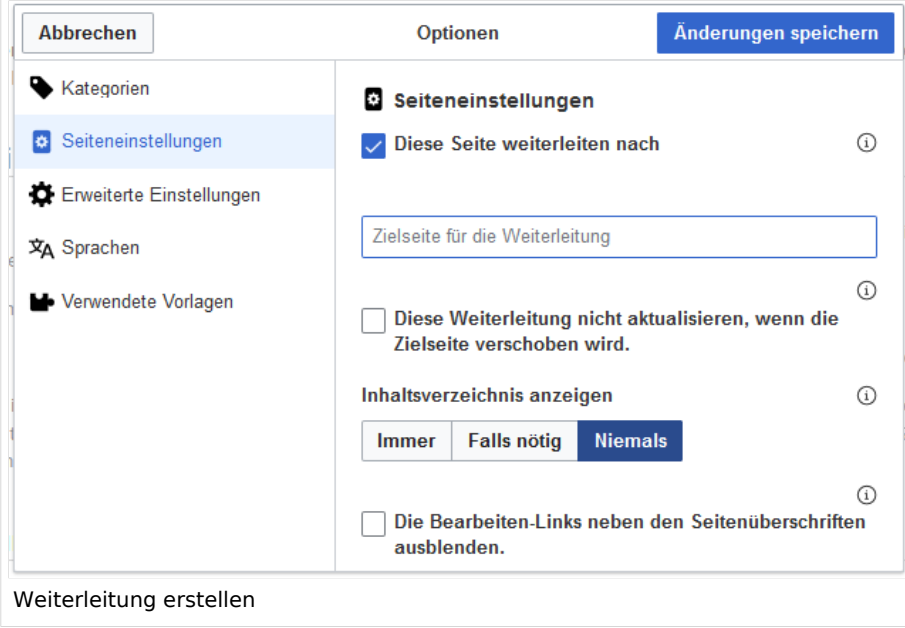

Alternativ können Sie die Weiterleitung direkt im Quelltext erstellen. In der Quelltextbearbeitung schreiben Sie hierfür am Beginn der Seite den folgenden Befehl, der eine Weiterleitung erzeugt:

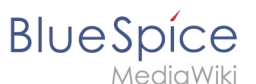

#### #REDIRECT [[Zielseite]]

Durch Anhängen eines "#" und eines Abschnittstitels an den Artikellink kann auch eine Weiterleitung auf einen bestimmten Abschnitt (Überschrift) eines Artikels erstellt werden.

```
#REDIRECT [[Zielseite#Abschnitt]]
```
Danach speichern Sie den Artikel wie gewohnt ab.

#### <span id="page-6-0"></span>Weiterleitungen löschen

Nur in seltenen Fällen ist es notwendig, einen Redirect zu löschen. Möchten Sie dies tun, so benötigen Sie die "Löschen"-Rechte, da der Artikel, auf dem der Redirect liegt, einfach komplett gelöscht wird.

## <span id="page-6-1"></span>Tipps

- Nur auf bestehende Artikel verlinken. Weiterleitungen auf noch nicht existente Artikel möglichst vermeiden und allenfalls kurze Zeit bestehen lassen.
- Keine doppelten Weiterleitungen: Eine Weiterleitung nur auf einen Inhalts-Artikel anlegen und nie auf eine weitere Weiterleitung.
- **Keine Weiterleitungen auf Spezialseiten und Seiten in anderen Wikiprojekten anlegen.**

#### <span id="page-6-2"></span>Verwandte Themen

- [Seiten umbenennen und verschieben](https://de.wiki.bluespice.com/wiki/Handbuch:Seiten_umbenennen_und_verschieben)
- **[Seite löschen](#page-1-0)**
- [Unterseiten anlegen](https://de.wiki.bluespice.com/wiki/Unterseiten)
- [Informationen zu Weiterleitungen bei MediaWiki](http://de.wikipedia.org/wiki/Hilfe:Weiterleitung)